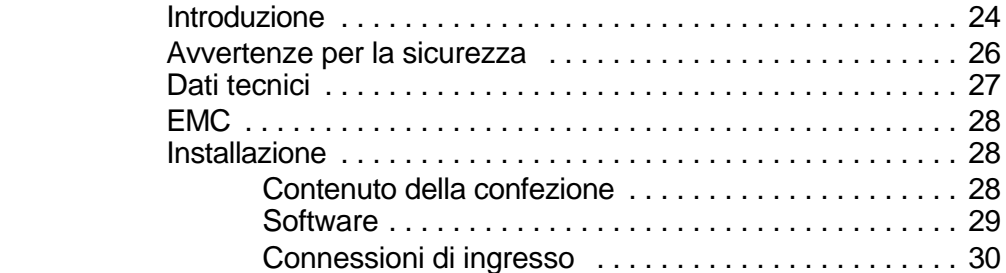

Funzionamento .................................... 31

#### **Contents**

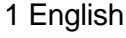

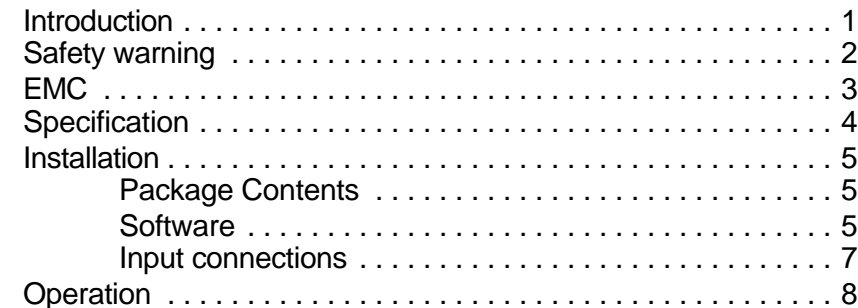

### 2 Deutsch

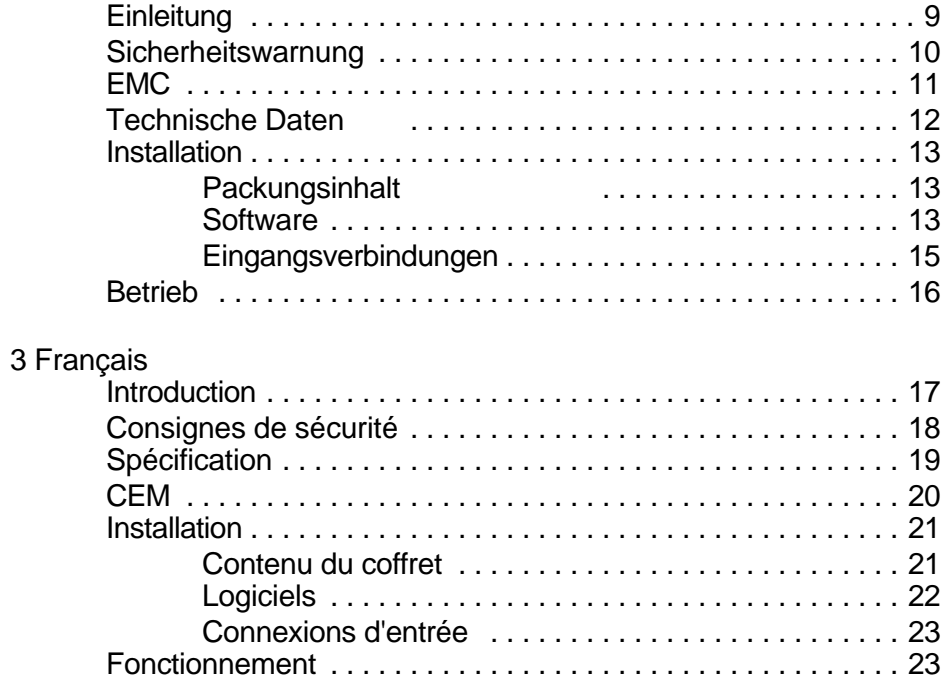

## 4 Italiano

pico ADC-11/22 installation guide

# **1 English**

## **1.1 Introduction**

The PICO ADC-11 and ADC-22 are medium speed analog to digital converters with eleven or twenty two analog input channels and one digital output.

The units are supplied with a range of DOS and Windows software:

- PicoScope: Virtual Instrument programs which enable you to use the ADC like an Oscilloscope, Spectrum Analyser or Voltmeter (No DOS version for the ADC-22).
- PicoLog: Programs for data logging and analysis.
- Drivers: To develop your own programs to collect and analyse data from the unit.

This manual describes the physical and electrical properties of the ADC-11 and the ADC22. For information about the software supplied with the unit, please refer to the following documents:

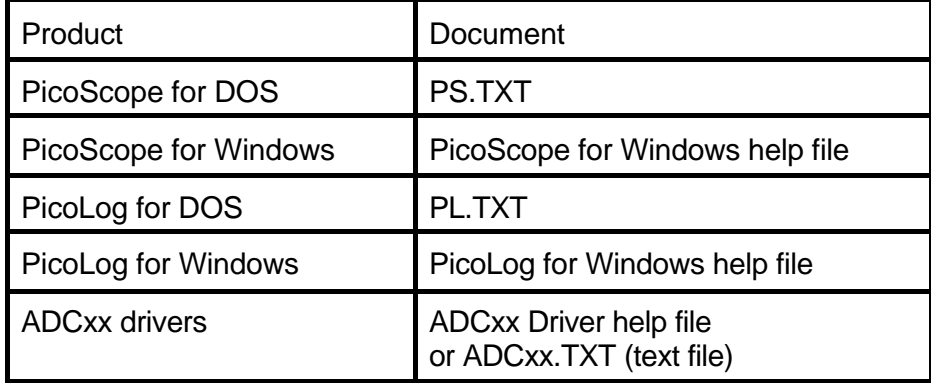

# **1.2 Safety warning**

The ADC-11 and ADC-22 have single ended inputs: the ground input is connected directly to the ground of your computer. This is done in order to minimise interference. You should take care not to connect the ground input of the ADC to anything which may be at some voltage other than ground: doing so may cause damage to the unit. If in doubt, use a meter to check that there is no significant AC or DC voltage.

For computers that do not have an earth connection (for example laptops), it must be assumed that the ADC is not protected by an earth.

The maximum input voltage range of the ADC-11 and ADC-22 is 0 to 2.5V. Any voltage in excess of ±30V may cause permanent damage to the unit.

The units contain no user serviceable parts: repair or calibration of the unit requires specialised test equipment and must be performed by Pico Technology Limited or their authorised distributors.

# **1.3 EMC**

These instruments meet the intent of the EMC directive 89/336/EEC. The following standards were applied:

### **Emissions**

EN50081-1(1992) Generic emission standard for residential, commercial and light industry. Test methods used were:

- EN55022 Conducted, class B
- C EN55022 Radiated, class B

#### **Immunity**

This product has demonstrated a satisfactory level of immunity in the field.

# **1.4 Specification**

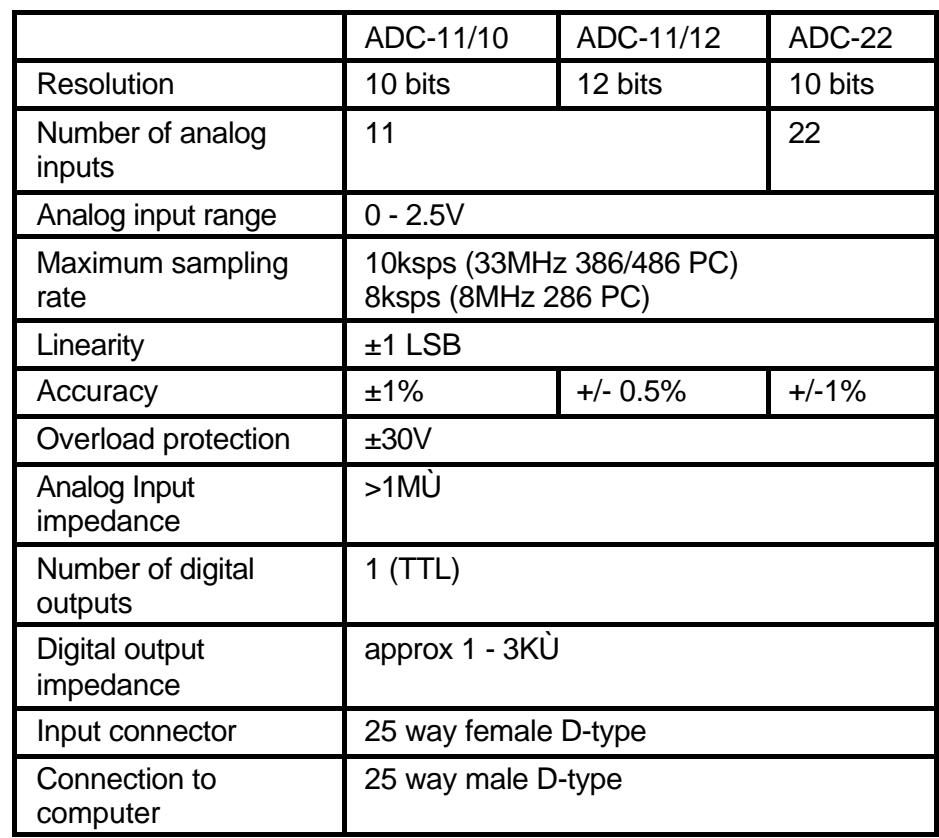

pico ADC-11/22 installation guide

## **1.5 Installation**

# **1.5.1 Package Contents**

The ADC-11 package should contain the following items:

- ADC-11 unit
- Software pack
- ADC-11/22 manual

The ADC-22 package should contain the following items:

- ADC-22 unit
- 25 way parallel cable
- Software pack
- $ADC-11/22$  manual

# **1.5.2 Software**

#### **Installing under DOS**

- 1. Insert the **Pico CD** into your CD-ROM drive
- 2. Type **d:\dos\install** (where 'd:' is your CD-ROM drive)
- 3. Press the **Enter** key
- 4. Follow the instructions given to you by the program

### **Installing under Windows 3.x**

- 1. Insert the **Pico CD** into your CD-ROM drive
- 2. Select **File** from the program manager main menu
- 3. Select **Run** from the File menu
- 4. Type **d:\windows\full\setup** (where 'd:' is your CD-ROM drive)
- 5. Press the **Enter** key
- 6. Follow the instructions given to you by the program
- 1. Insert the **Pico CD** into your CD-ROM drive, If **Autorun** is enabled the CD will startup automatically: If so, go to step 6
- 2. Press the **Start** button and select **Run...**
- 3. Type **d:\index** (where 'd:' is your CD-ROM drive)
- 4. Press the **Enter** key
- 5. Click the "**Install Application Software**" button on the menu
- 6. Follow the instructions given to you by the program

### **1.5.3 Input connections**

The pin connections for the 25 way female connector are :

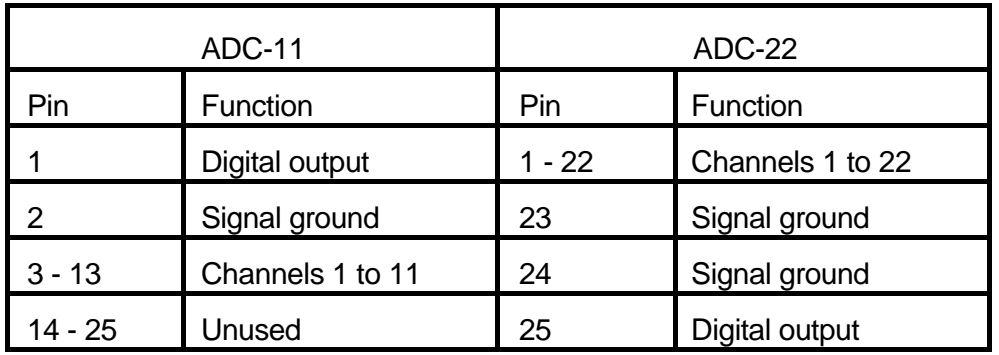

The output pin can be used either as a digital output or as a voltage source. Note that the unit does not provide any additional protection for this output.

When using the pin as a voltage output, the output impedance will be between about 1 and 3KÙ, but will be consistent for a particular computer. It should be sufficient to power up to 4 10KÙ thermistors if you use a 30KÙ bias resistor for each thermistor. This output can also directly power the LM35 type of IC based temperature sensors.

# **1.6 Operation**

To use the ADC-11 or ADC-22, you should connect the unit to the printer port on your computer. Next, connect a voltage source to one of the input pins on the female D-connector. Note that the unit has a very high input impedance, and unconnected inputs will follow adjacent channels.

To check that the unit is working, start up the PicoScope program. PicoScope should now display the voltages that you have connected.

# **2 Deutsch**

## **2.1 Einleitung**

Der PICO ADC-11 und ADC-22 sind mittelschnelle Analog/Digital Wandler mit elf bzw. zweiundzwanzig analogen Eingangskanälen und einem digitalen Ausgang

Die Einheiten werden mit einer Palette von DOS und Windows Software geliefert

- PicoScope: Virtuelle Meßgerätprogramme, welche die Benutzung des ADC wie ein Oszilloskop, Spektrumanalysator oder Voltmeter ermöglichen (keine DOS-Version für den ADC-11).
- PicoLog: Programm für Datenlogging and Analyse.
- Treiber: Für die Entwicklung Ihrer eigenen Programme für die Erfassung und Auswertung der Meßdaten.

Diese Anleitung beschreibt die physischen und elektrischen Eigenschaften des ADC-11 und ADC-22. Für weitere Informatione über die mitgelieferte Software sehen Sie bitte in folgende **Dokumente** 

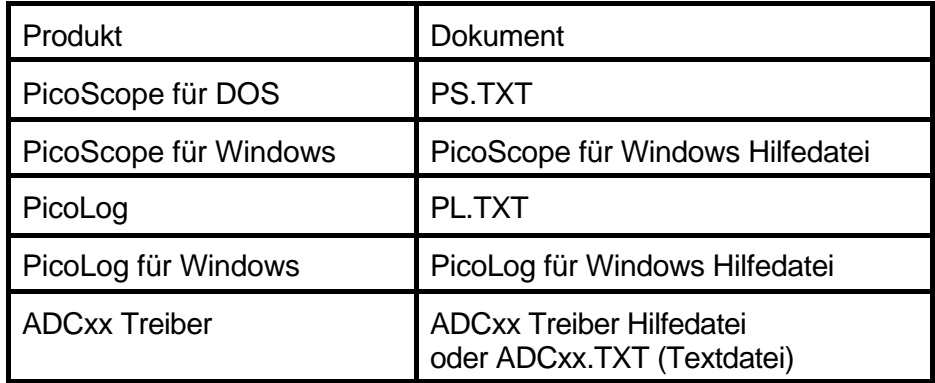

# **2.2 Sicherheitswarnung**

Der ADC-11 und ADC-22 haben einzeln abgeschlossene Eingänge. Der Masseeingang ist direkt mit der Masse Ihres Computers verbunden. Das geschieht, um Interferenzen zu minimieren. Sie sollten dafür Sorgen, daß Sie nicht den Masseeingang des ADC mit etwas anderem als dem Massepotential verbinden, da daß zur Zerstörung des ADC führen kann. Im Zweifelsfall benutzen Sie ein Voltmeter, um zu überprüfen, daß keine nennenswerten Gleich- oder Wechelspannungen vorliegen.

Der maximale Eingangsspannungsbereich des ADC-11 und des ADC-22 ist 0 bist 2.5 V. Spannungen über ±30V können das Gerät möglicherweise dauerhaft beschädigen.

Die Geräte enthalten keine wartungsbedürftigen Teile. Reparatur und Kalibrierung der Geräte erfordern eine spezielle Testausrüstung und müssen durch Pico Technology Limited oder den autorisierten Vertragshändlern durchgeführt werden.

# **2.3 EMC**

Diese Geräte erfüllen die Anforderungen der EMC Direktive 89/336/EEC. Die folgenden Standards wurden verwendet:

### **Emissionen**

EN50081-1 (1992) Allgemeiner Emissionsstandard für Wohnbereich, Geschäfts- und Gewerbebereiche sowie Kleinbetriebe.

- EN55022 Leitung, Klasse B
- EN55022 Strahlung, Klasse B

#### **Immunität**

Diese Produkte haben ein zufriedenstellendes Imunitätslevel in elekromagnetischen Feldern gezeigt.

# **2.4 Technische Daten**

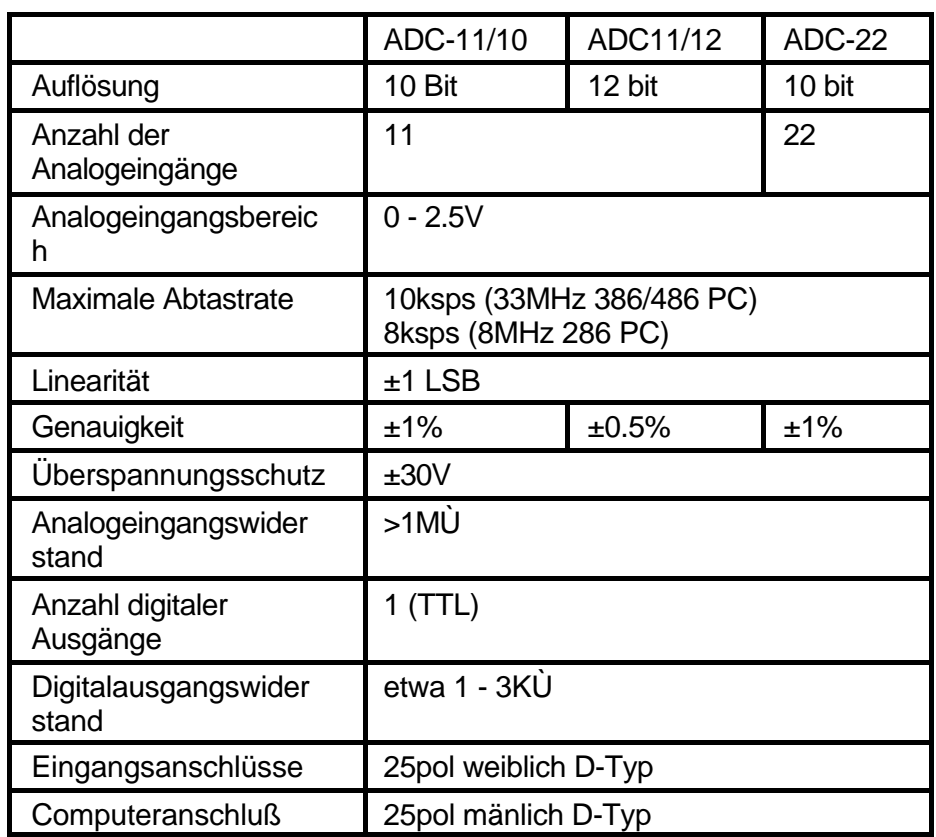

### **Installation unter Windows 95/98/ME/NT/2000**

- 1. Legen Sie die Pico CD in Ihr CD ROM- Laufwerk Wenn "Autostart" aktiviert ist, startet die CD automatisch: Wenn dies so ist, gehen Sie zu Schritt 65
- 2. Taste Start drücken, Ausführen... wählen
- 3. d:\index eingeben (mit der Laufwerk- Bezeichnung 'd:')
- 4. Entertaste drücken
- 5. Klicken Sie im Menü auf "Install Application Software"
- 6. Den Anweisungen des Installationsprogrammes folgen

## **2.5 Installation**

# **2.5.1 Packungsinhalt**

Die ADC-11 Packung sollte folgende Dinge enthalten:

- ADC-11 Einheit
- Softwarepaket
- ADC-11/22 Anleitung

Die ADC-22 Packung sollte folgende Dinge enthalten:

- C ADC-22 Einheit
- 25poliges Parallelkabel
- Softwarepaket
- ADC-11/22 Anleitung

# **2.5.2 Software**

### **Installation unter DOS**

- 1. Legen Sie die Pico CD in Ihr CD ROM- Laufwerk
- 2. d:\dos\install eingeben (mit der Laufwerk- Bezeichnung 'd:')
- 3. Entertaste drücken
- 4. den Anweisungen des Installationsprogrammes folgen

### **Installation unter Windows 3.x**

- 1. Legen Sie die Pico CD in Ihr CD ROM- Laufwerk
- 2. Datei im Programmanagermenue auswählen
- 3. Befehl Ausführen im Dateiuntermenue auswählen
- 4. d:\windows\full\setup eingeben (mit der Laufwerk- Bezeichnung 'd:')
- 5. Entertaste drücken
- 6. den Anweisungen des Installationsprogrammes folgen

## **2.5.3 Eingangsverbindungen**

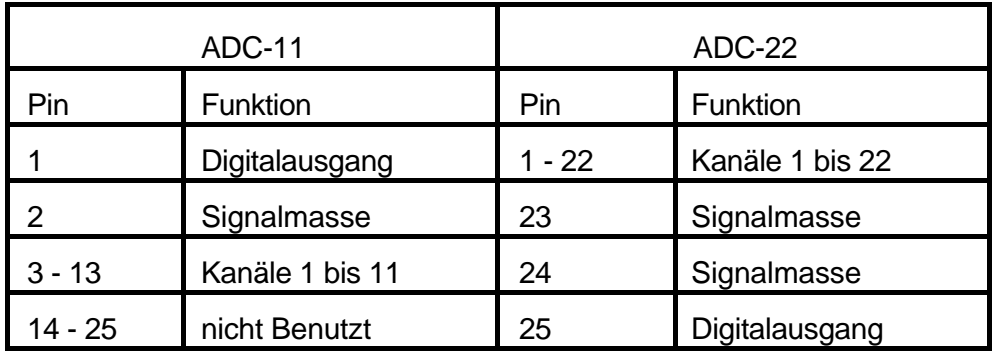

Die Pinanschlüsse des weiblichen 25poligen D-typ Anschlusses sind:

Pin 25 kann entweder als Digitalausgang oder als Spannungsquelle benutzt werden. Beachten Sie, daß die Geräte keine weiteren Sicherungen für diesen Ausgang bieten.

Wenn Sie den Pin 25 als Spannungsausgang benutzen, wird der Ausgangswiderstand etwa zwischen 1 und 3KÙ sein. Das sollte genügen, um vier 10KÙ Thermistoren zu betreiben, wenn Sie für jeden Thermistor einen 30 KÙ Vorwiderstand verwenden. Dieser Ausgang kann auch die IC-gestützten Temperatursensoren vom Typ LM35 betreiben.

### **2.6 Betrieb**

Um den ADC-11 und ADC-22 zu benutzen, sollten Sie den männlichen D-Typ Anschluß des ADC über das mitgelieferte Kabel mit dem Druckerport Ihres Computers verbinden. Als nächstes verbinden Sie eine Spannungsquelle mit einem der Eingangspins des weiblichen D-typ Anschlusses.

### **3 Français**

## **3.1 Introduction**

Les ADC-11 et ADC-22 PICO sont des convertisseurs analogiques-numériques très compacts à une voie.

Les unités sont livrées avec une série de logiciels DOS et Windows prêts à l'emploi d'Instrument Virtuel et d'enregistrement de données. On peut également se servir logiciels des pilotes du convertisseur pour recueillir et analyser des données de l'unité, dans le développement de programmes personnels. Les logiciels comprennent:

- PicoScope: programme d'instrument virtuel permettant d'utiliser le convertisseur comme un oscilloscope, un analyseur de spectre ou un voltmètre (pas de support DOS pour l'ADC22).
- Picolog (en supplément): programme pour le recueil de données et l'analyse.
- adcxx.exe: programme DOS permettant la lecture de grandes quantités de données et leur écriture sur un fichier texte.

Ce manuel traite des propriétés physiques et électriques des convertisseurs, et explique comment installer les logiciels. Pour toute information concernant les logiciels livrés avec l'unité, se reporter aux documents suivants:

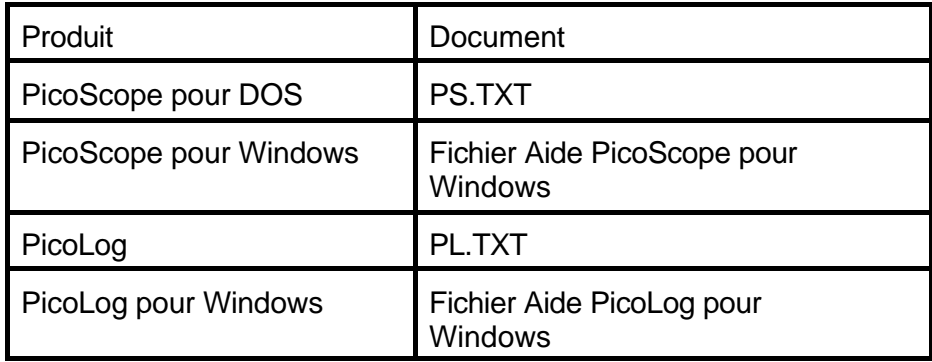

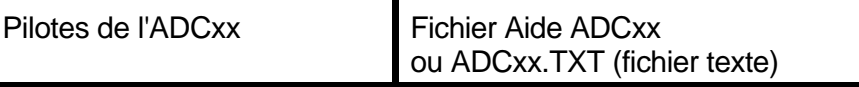

## **3.2 Consignes de sécurité**

Pour tous les convertisseurs Pico, l'entrée terre (enveloppe extérieure du BNC) se connecte directement sur la prise de terre de l'ordinateur, ceci afin de minimiser les interférences. Comme pour la plupart des oscilloscopes, prendre soin de ne pas connecter l'entrée terre du convertisseur à une tension autre que la masse; ceci risquerait d'endommager le convertisseur. Dans le doute, vérifier à l'aide d'un mesureur qu'il n'existe aucune tension notable AC ou DC.

Pour les ordinateurs n'ayant pas de connexion terre (les portables par exemple), il est préférable de supposer que le convertisseur ne possède pas de protection terre.

La gamme de tension d'entrée maximale du convertisseur est de ±5V. Toute tension supérieure à ±30V risquerait de causer un dommage irréversible à l'unité.

La révision des pièces constituant cette unité ne peut en aucun cas être effectuée par l'utilisateur. La réparation ainsi que le calibrage de l'unité nécessitent un matériel d'essai spécialisé et doivent être effectués par Pico Technology Limited ou l'un de ses revendeurs agréés.

## **3.3 Spécification**

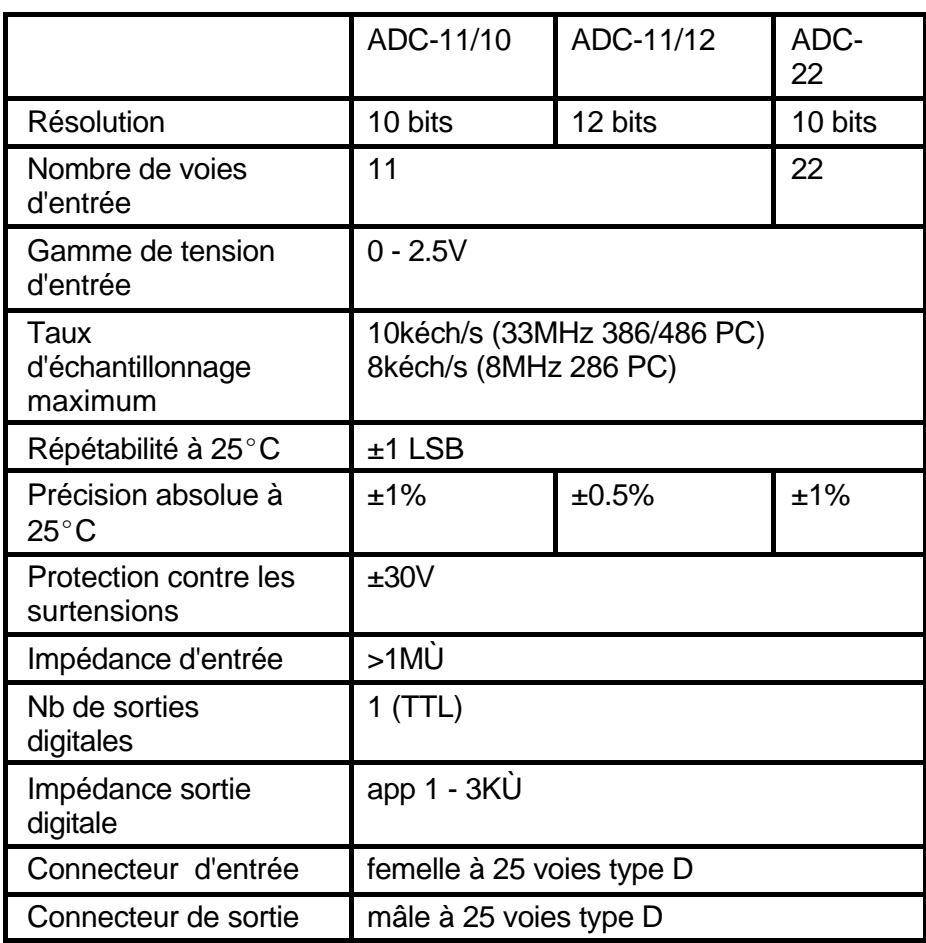

### **3.4 CEM**

Ces instruments ont été conçus en conformité avec les exigences de la directive européenne CEM 89/336/EEC. Ils ont répondu aux normes suivantes:

#### **Emissions**

Norme d'émission Generic EN50081-1 (1992) pour utilisation domestique et commerciale, ainsi que dans l'industrie légère.

- EN55022 Par conduction, classe B
- EN55022 Par rayonnement, classe B.

#### **Immunité**

Ces produits ont démontré un niveau d'immunité satisfaisant sur le terrain.

### **3.5 Installation**

# **3.5.1 Contenu du coffret**

Le coffret de l'ADC-11 doit contenir les éléments suivants:

- **Convertisseur**
- Pacquet Logiciels
- Manuel du convertisseur

Le coffret de l'ADC-22 doit contenir les éléments suivants:

- Convertisseur
- **Pacquet Logiciels**
- Manuel du convertisseur
- Type D à 25 voies

# **3.5.2 Logiciels**

#### **Installation sous DOS**

- 7. Insérer le CD Pico dans le lecteur CD
- 8. Entrer d:\dos\install si 'd:' est le lecteur CD
- 9. Appuyer sur la touche Retour
- 10. Suivre les instructions qui apparaissent dans le programme

#### **Installation sous Windows 3.x**

- 1. Insérer le CD Pico dans le lecteur CD
- 2. Sélectionner Fichier dans le menu principal du gestionnaire de programme
- 3. Sélectionner Lancer dans le menu Fichier
- 4. Entrer d:\windows\full\setup si 'd:' est le lecteur CD
- 5. Appuyer sur la touche Retour
- 6. Suivre les instructions qui apparaissent dans le programme

### **Installation sous Windows 95/98/ME/NT/2000**

- 1. Insérer le CD Pico dans le lecteur CD Si le lancement automatique est activé, le CD démarrera automatiquement. Dans ce cas, passer directement à l'étape 5.
- 2. Appuyer sur la touche Démarrer et sélectionner Lancer...
- 3. Entrer d:\index si 'd:' est le lecteur CD
- 4. Appuyer sur la touche Retour
- 5. Cliquer sur la touche "Install Application Software"
- 6. Suivre les instructions qui apparaissent dans le programme

# **3.5.3 Connexions d'entrée**

Les broches pour le connecteur à 25 voies femelle sont les suivants :

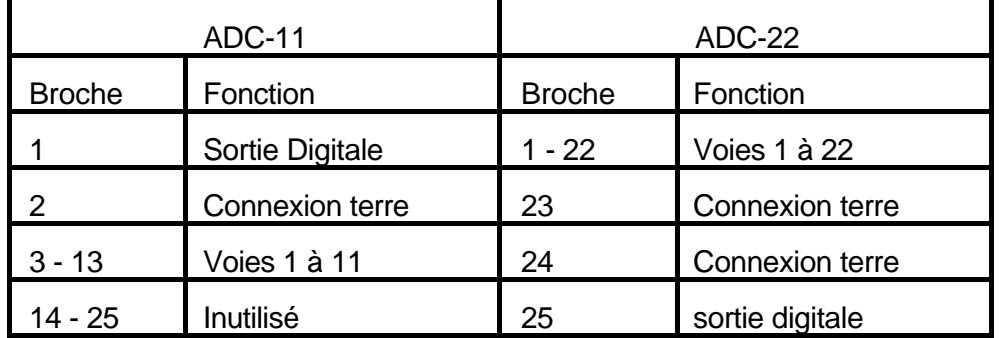

La broche sortie peut être utilisée soit comme sortie numérique, soit comme source de tension. Noter que le convertisseur ne procure aucune protection supplémentaire pour cette sortie.

Quand le broche est utilisé comme source de tension, l'impédance de sortie sera entre 1 et 3 KÙ, mais sera stable pour un ordinateur donné. Avec des thermistances de 10KÙ et des résistances de série 30KÙ, it devrait être possible d'alimenter jusqu'à quatre thermistances.

## **3.6 Fonctionnement**

Afin de pouvoir utiliser le convertisseur, il est nécessaire de le relier au port imprimante de l'ordinateur, soit directement, soit à l'aide d'un câble de rallonge de bonne qualité. Brancher ensuite une source de tension au connecteur d'entree.

Afin de vérifier que l'unité fonctionne, démarrer le programme PicoScope. PicoScope doit alors afficher la tension qui a été connectée.

### **4 Italiano**

## **4.1 Introduzione**

PICO ADC-11 e ADC-22 sono convertitori analogici digitali monocanale molto compatti.

Le unità vengono fornite con una gamma di strumenti virtuali pronti per l'uso con software per la registrazione dei dati, ma il software del driver dell'ADC può anche essere utilizzato per sviluppare programmi personalizzati per la raccolta e l'analisi dei dati. Il software comprende:

- PicoScope: programmi per strumento virtuale che permettono di utilizzare l'ADC come oscilloscopio, analizzatore di spettro o voltmetro, (non disponibile in dos per l'adc22).
- PicoLog: programmi che consente di eseguire la registrazione e l'analisi dei dati.
- adcxx.exe: un programma DOS che consente di leggere grandi quantità di dati e trascriverli in un file di testo.

### **4.2 Avvertenze per la sicurezza**

Per tutti i modelli ADC l'ingresso di terra (guaina esterna del BNC) deve essere collegato direttamente alla messa a terra del computer per minimizzare eventuali interferenze. Come per la maggior parte degli oscilloscopi, è importante accertarsi che l'ingresso di terra dell'ADC-100 venga collegato esclusivamente alla messa a terra. Il collegamento ad altri punti sotto tensione può provocare danni all'unità. Se in dubbio consigliamo di usare un voltmetro per verificare l'assenza di una significativa tensione c.a. o c.c..

Per computer che non dispongono di un collegamento a terra (ad esempio i laptop), si tenga presente che l'ADC non è protetto da una messa a terra.

La gamma massima di tensione di ingresso per l'ADC è di 0 a 2.5V. Qualsiasi tensione in eccesso di ±30V può provocare danni permanenti all'unità.

L'unità non contiene parti che prevedono interventi manutentivi da parte dell'utilizzatore: eventuali riparazioni o tarature richiedono l'impiego di attrezzature speciali di prova e devono essere affidate alla Pico Technology Limited o a distributori autorizzati.

Il presente manuale descrive le proprietà fisiche ed elettriche dei convertitori ADC e spiega come installare il software. Per informazioni sul software in dotazione con l'unità, consultare la seguente documentazione:

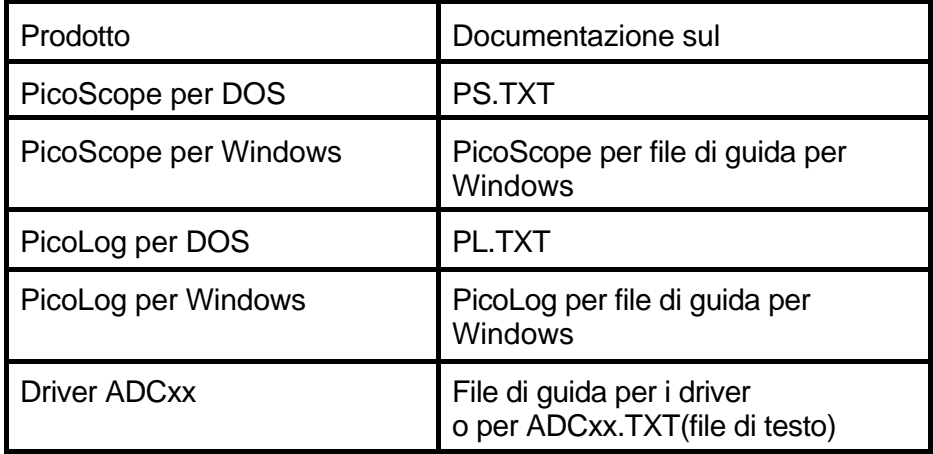

## **4.3 Dati tecnici**

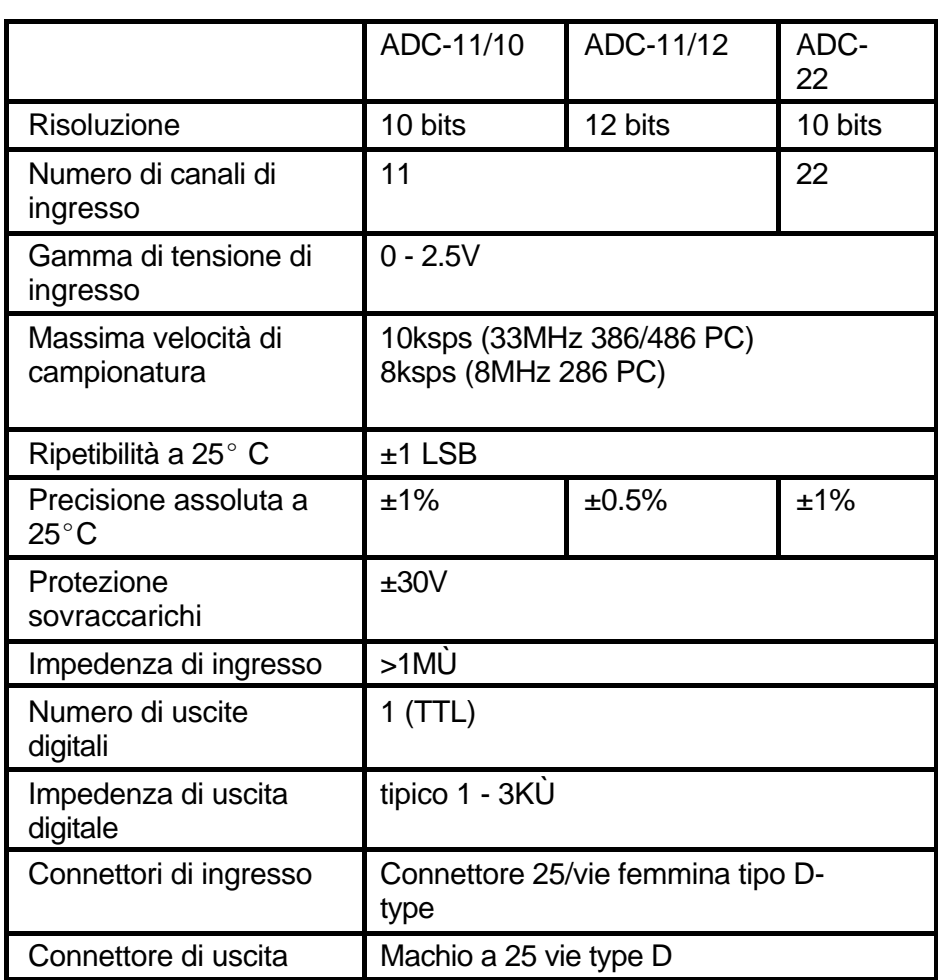

# **4.4 EMC**

Questi strumenti sono stati testati in conformità con la direttiva EMC89/336/EEC. Sono stati adottati i seguenti standard:

### **Emissioni**

EN50081-1(1992) Standard per emissioni generiche per zone residenziali, commerciali ed industria leggera.

- EN55022 condotto, classe B
- EN55022 irradiato, classe B

#### **Immunità**

Questi prodotti hanno dimostrato un livello di immunità soddisfacente in test su campo.

# **4.5 Installazione**

# **4.5.1 Contenuto della confezione**

Le confezioni dei modelli ADC-11 contengono:

- Unità ADC
- Dischetti software
- Manuale ADC

Le confezioni dei modelli ADC-22 contengono:

- Unità ADC
- Dischetti software
- Manuale ADC
- Cavo parallelo a 25 vie

### **4.5.2 Software**

#### **Installazione in ambiente DOS**

- 1. Inserire il CD di Pico nel vostro CD ROM
- 2. Digitare d:\dos\install (dove ' d: ' il vostro drive del CD-ROM)
- 3. Premere il tasto Invio
- 4. Seguire le istruzioni del programma che appariranno a video.

### **Installazione in ambiente Windows 3.x**

- 1. Inserire il CD di Pico nel vostro CD ROM
- 2. Selezionare File dal menu principale del program manager
- 3. Selezionare Esegui dal menu File
- 4. Digitare d:\ (dove ' d:\windows\full\setup ' il vostro drive del CD-ROM)
- 5. Premere il tasto Invio
- 6. Seguire le istruzioni del programma che appariranno a video.

#### **Installazione in ambiente Windows 95/98/ME/NT/2000**

- 1. Inserire il CD di Pico nel vostro CD ROM Se la funzione Autorun attiva, il CD partir automaticamente: in questo caso, passare al punto 5
- 2. Premere il tasto Avvio, Selezionare Esegui...
- 3. Digitare d:\index (dove ' d: ' il vostro drive del CD-ROM)
- 4. Premere il tasto Invio
- 5. Cliccare il tasto "Install Application Software" sul menu dal
- 6. Seguire le istruzioni del programma che appariranno a video.

# **4.5.3 Connessioni di ingresso**

I pin collegati con il connettore a 25 vie femmina sono:

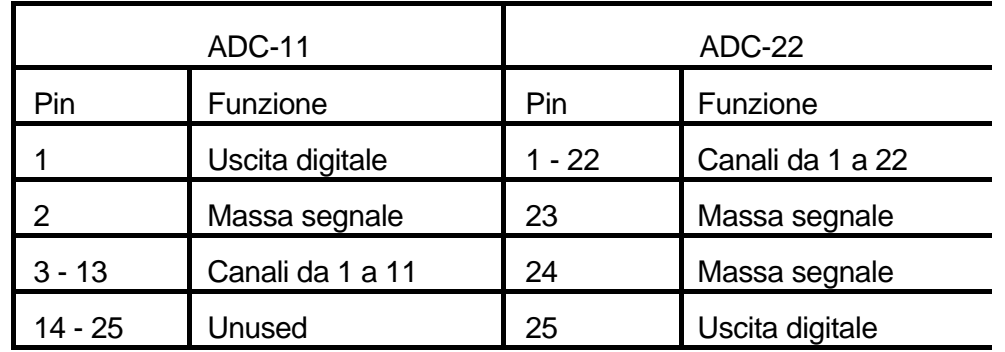

I pin di uscita possono essere impegati entrambi come uscita digitale o generatore di tensione. notare che l'unita' non e' provvista di protezione sull'uscita.

Quando si impiega il pin come uscita di tensione,l'impedenza di uscita sara' compresa tra 1 e 3k, ma sara' coerente con particolari computer.

potra' essere sufficiente per pilotare da 4 a 10 termistori se viene impiegata una resistenza di 30k per ognuno dei termistori.

Queste uscite possono pilotare direttamente anche un sensore di temperatura basato sull'ic lm-35.

## **4.6 Funzionamento**

Per usare l'unità ADC è necessario collegarla alla porta della stampante del computer. Ciò può essere fatto o direttamente o usando un cavo di prolunga di buona qualità. Il connettore di ingress dovrà poi essere collegato ad una sorgente di tensione.